# Data Acquisition Toolbox<sup>™</sup> Release Notes

# MATLAB&SIMULINK®

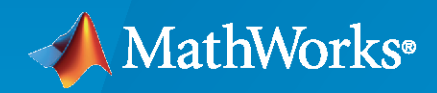

R)

# **How to Contact MathWorks**

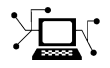

Latest news: [www.mathworks.com](https://www.mathworks.com)

Sales and services: [www.mathworks.com/sales\\_and\\_services](https://www.mathworks.com/sales_and_services)

User community: [www.mathworks.com/matlabcentral](https://www.mathworks.com/matlabcentral)

Technical support: [www.mathworks.com/support/contact\\_us](https://www.mathworks.com/support/contact_us)

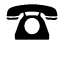

 $\sum$ 

Phone: 508-647-7000

The MathWorks, Inc. 1 Apple Hill Drive Natick, MA 01760-2098

*Data Acquisition Toolbox™ Release Notes*

© COPYRIGHT 2005–2022 by The MathWorks, Inc.

The software described in this document is furnished under a license agreement. The software may be used or copied only under the terms of the license agreement. No part of this manual may be photocopied or reproduced in any form without prior written consent from The MathWorks, Inc.

FEDERAL ACQUISITION: This provision applies to all acquisitions of the Program and Documentation by, for, or through the federal government of the United States. By accepting delivery of the Program or Documentation, the government hereby agrees that this software or documentation qualifies as commercial computer software or commercial computer software documentation as such terms are used or defined in FAR 12.212, DFARS Part 227.72, and DFARS 252.227-7014. Accordingly, the terms and conditions of this Agreement and only those rights specified in this Agreement, shall pertain to and govern the use, modification, reproduction, release, performance, display, and disclosure of the Program and Documentation by the federal government (or other entity acquiring for or through the federal government) and shall supersede any conflicting contractual terms or conditions. If this License fails to meet the government's needs or is inconsistent in any respect with federal procurement law, the government agrees to return the Program and Documentation, unused, to The MathWorks, Inc.

#### **Trademarks**

MATLAB and Simulink are registered trademarks of The MathWorks, Inc. See [www.mathworks.com/trademarks](https://www.mathworks.com/trademarks) for a list of additional trademarks. Other product or brand names may be trademarks or registered trademarks of their respective holders.

#### **Patents**

MathWorks products are protected by one or more U.S. patents. Please see [www.mathworks.com/patents](https://www.mathworks.com/patents) for more information.

# **Contents**

# **[R2022a](#page-8-0)**

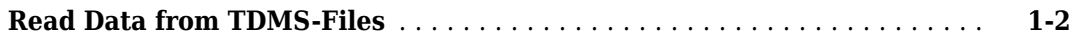

# **[R2021b](#page-10-0)**

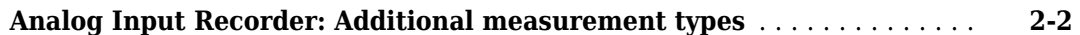

# **[R2021a](#page-12-0)**

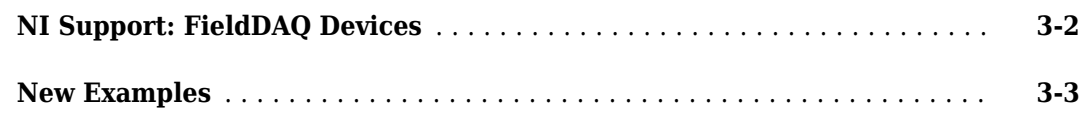

### **[R2020b](#page-16-0)**

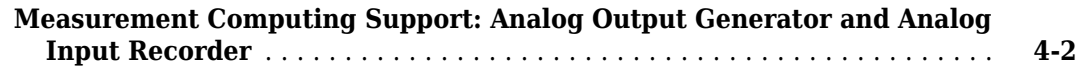

# **[R2020a](#page-18-0)**

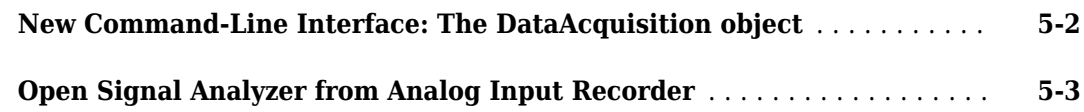

### **Bug Fixes**

### **[R2019a](#page-24-0)**

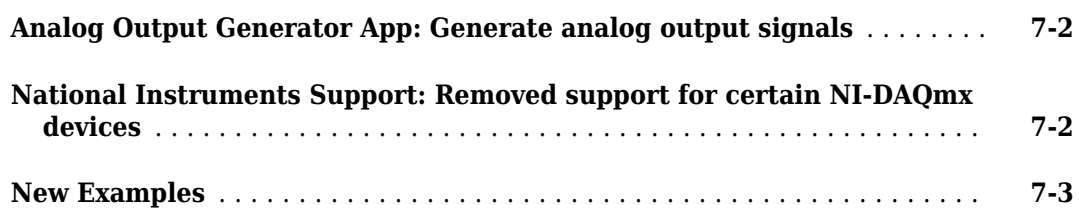

# **[R2018b](#page-28-0)**

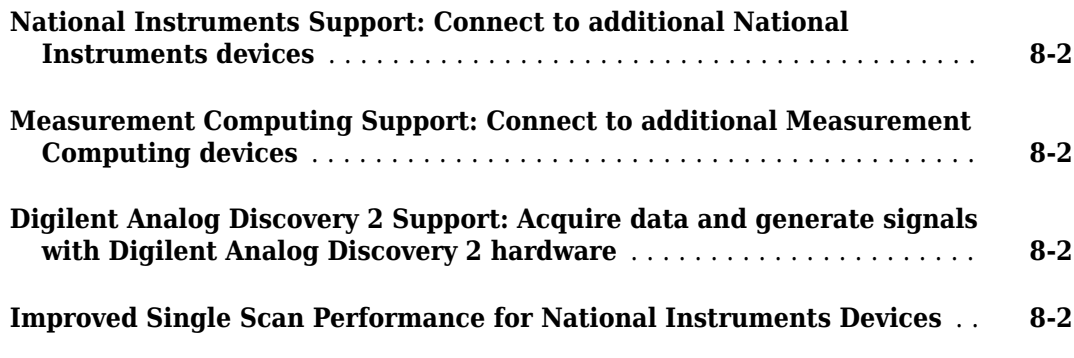

# **[R2018a](#page-30-0)**

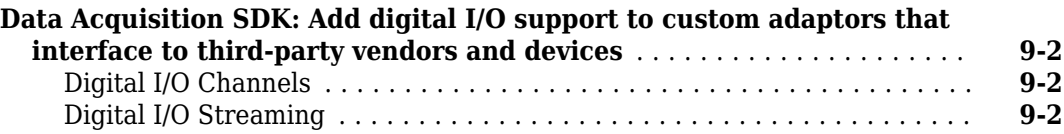

### **[R2017b](#page-34-0)**

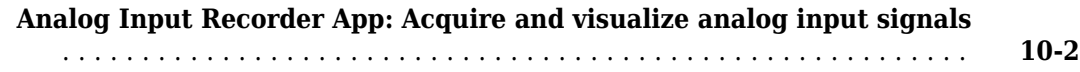

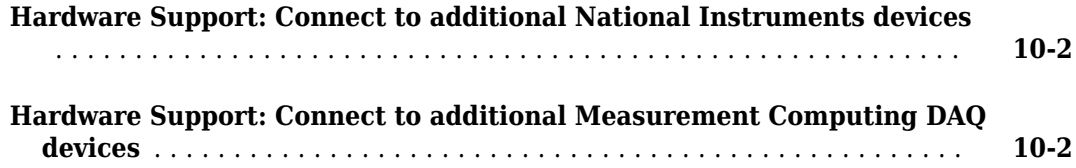

# **[R2017a](#page-38-0)**

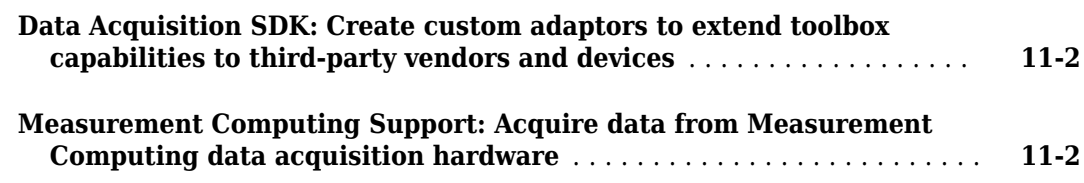

### **[R2016b](#page-40-0)**

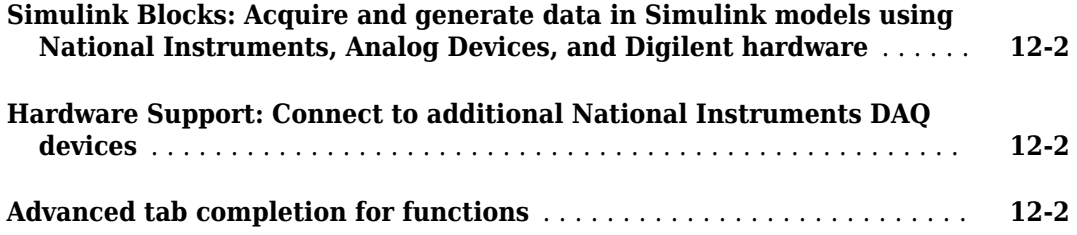

# **[R2016a](#page-44-0)**

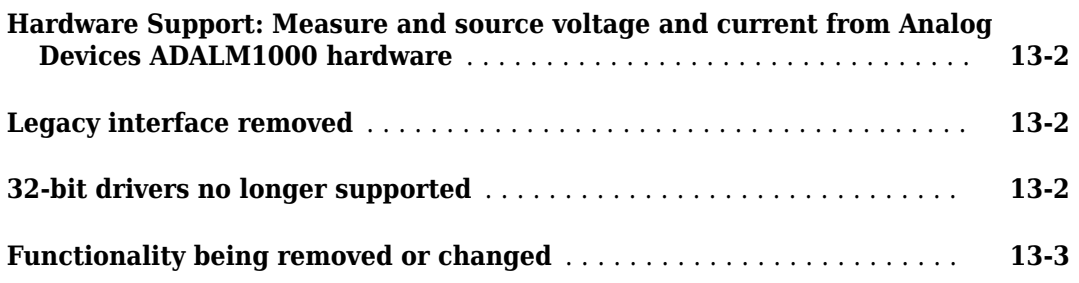

# **[R2015b](#page-50-0)**

**[Support for additional National Instruments DAQ devices](#page-51-0)** ........... **[14-2](#page-51-0)**

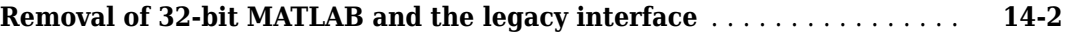

# **[R2015a](#page-52-0)**

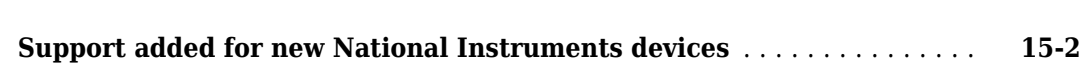

# **[R2014b](#page-54-0)**

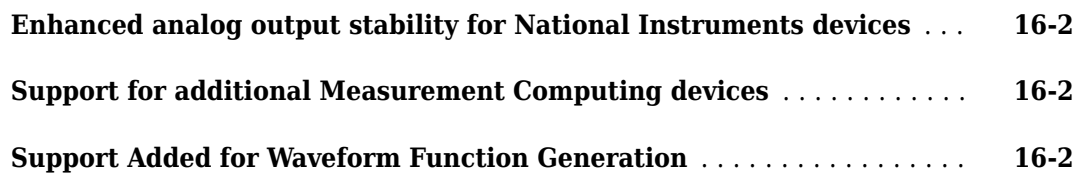

# **[R2014a](#page-56-0)**

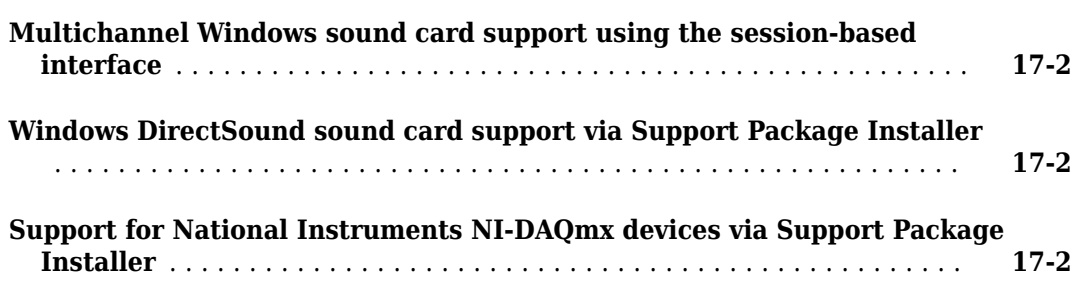

# **[R2013b](#page-58-0)**

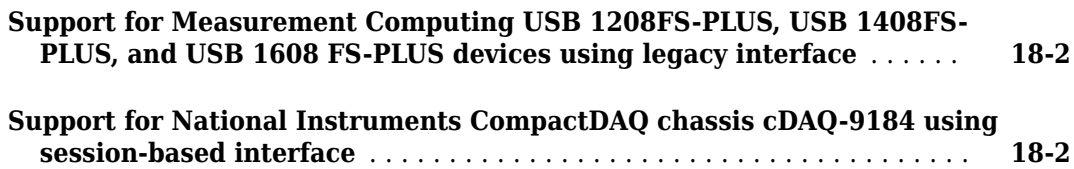

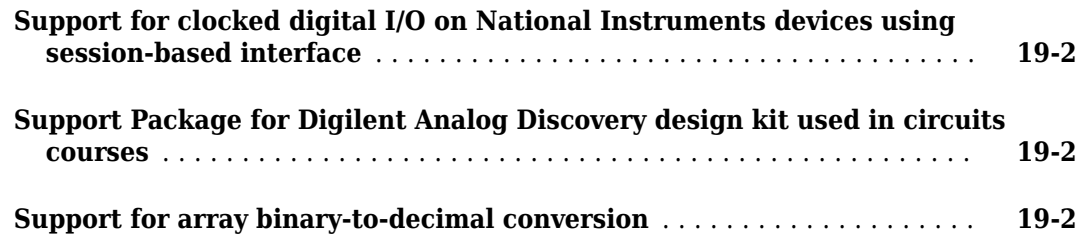

# **[R2012b](#page-62-0)**

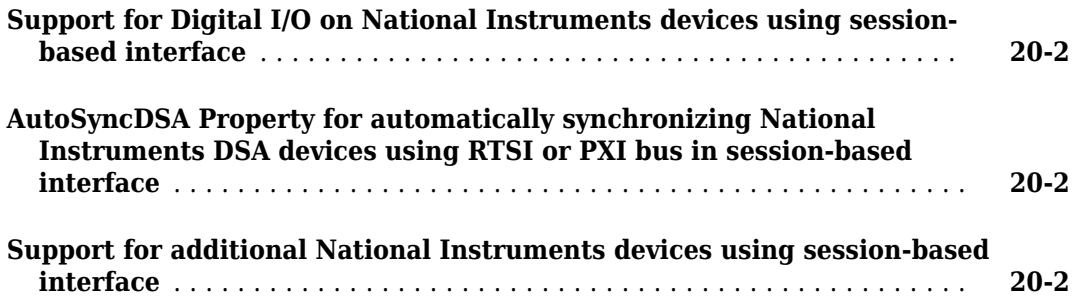

# **[R2012a](#page-64-0)**

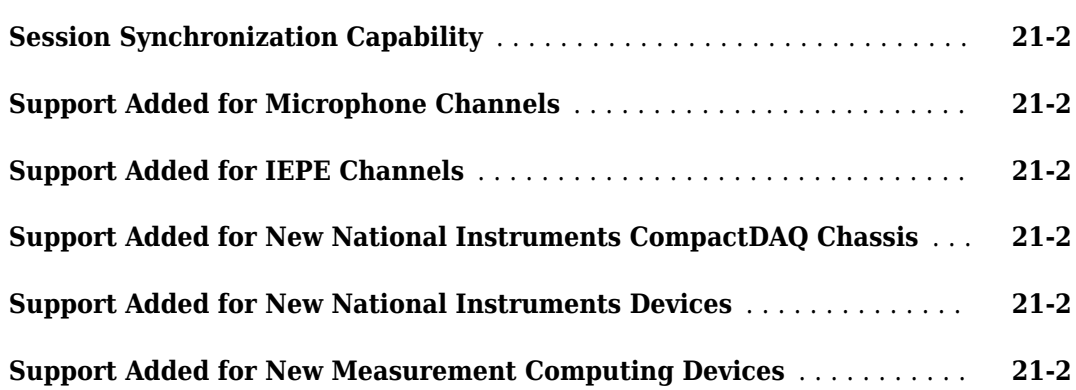

# **[R2011b](#page-66-0)**

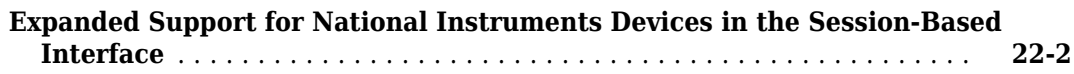

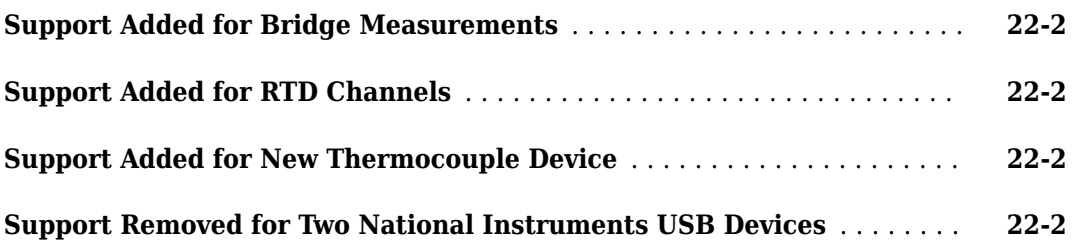

# **[R2011a](#page-68-0)**

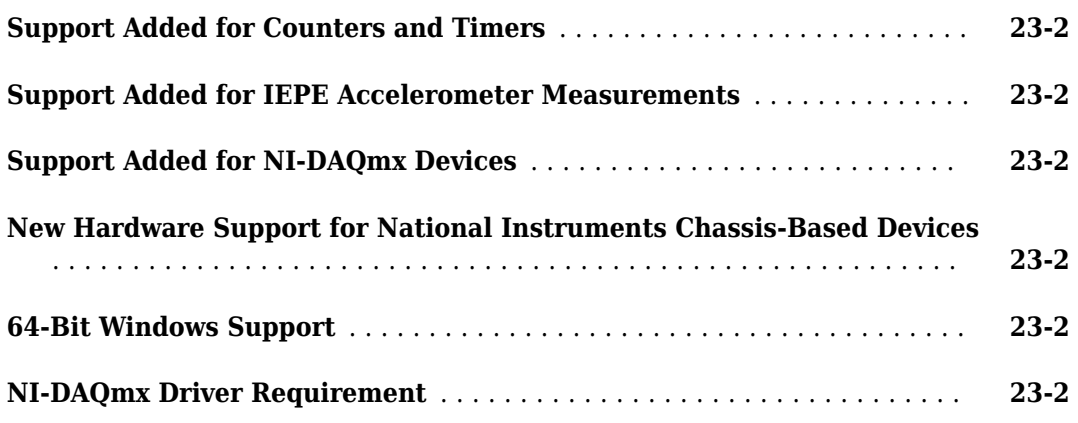

# **[R2010b](#page-70-0)**

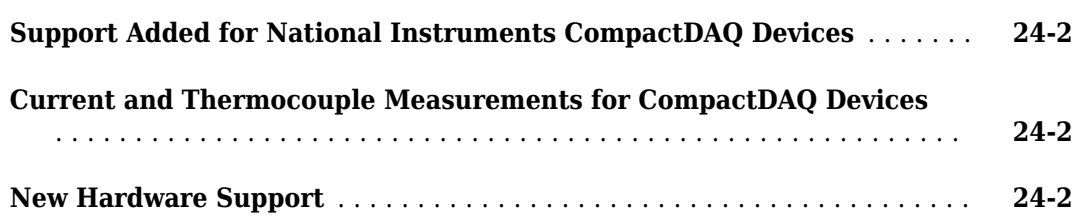

# <span id="page-8-0"></span>**R2022a**

**Version: 4.5 New Features**

# <span id="page-9-0"></span>**Read Data from TDMS-Files**

Data Acquisition Toolbox now allows you to read data from NI™ "TDMS Format Files".

To read from an individual TDMS-file into MATLAB®, use the following functions:

- $\cdot$  tdmsread  $-$  Read columnar data from TDMS-file
- $\cdot$  tdms readprop  $-$  Read properties as single row table from TDMS-file
- $\cdot$  tdmsinfo  $-$  Get information about TDMS-file

To read from a collection of TDMS-files, you can access them from a datastore object in MATLAB. Use the following functions to create a TDMSDatastore, and read from its files

- $t$ dmsDatastore  $-$  Create a TDMSDatastore based on a collection of TDMS-files
- preview Read 8 rows from start of datastore
- read Read subset of data from datastore
- readall Read all data from datastore
- hasdata Query if more data can be read from datastore
- reset Reset datastore to start of data

For more information on accessing individual and collections of TDMS-files, see the following examples:

- "Get Started Reading a TDMS-File"
- "Read Multiple TDMS-Files into MATLAB"
- "Read a Large TDMS-File into MATLAB"

# <span id="page-10-0"></span>**R2021b**

**Version: 4.4**

**New Features**

# <span id="page-11-0"></span>**Analog Input Recorder: Additional measurement types**

The **[Analog Input Recorder](https://www.mathworks.com/help/releases/R2021b/daq/analoginputrecorder-app.html)** app is enhanced to support additional measurement types. In addition to voltage and audio measurements, in this release you can now make measurements of the following types:

- Current
- Accelerometer
- Thermocouple
- Bridge
- Microphone
- RTD
- IEPE

# <span id="page-12-0"></span>**R2021a**

**Version: 4.3 New Features**

### <span id="page-13-0"></span>**NI Support: FieldDAQ Devices**

Data Acquisition Toolbox now supports NI FieldDAQ® devices. For example, the following code shows how to read 500 samples from a FieldDAQ FD-11601 at a rate of 1,000 samples per second.

```
devs = daqlist
```
devs =

10×5 table

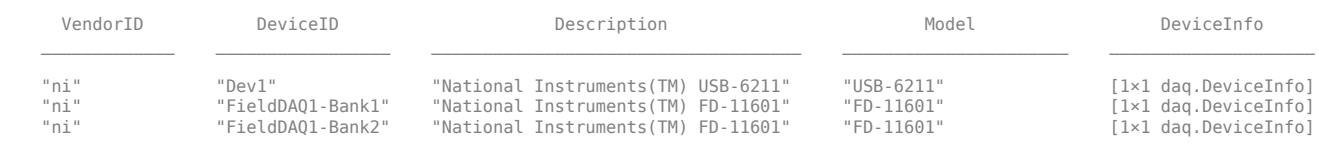

#### devinfo = devs{2,"DeviceInfo"}

```
devinfo =
```

```
ni: National Instruments(TM) FD-11601 (Device ID: 'FieldDAQ1-Bank1')
    Analog input supports:
       -10 to +10 Volts range
       Rates from 500.0 to 102400.0 scans/sec
       4 channels ('ai0','ai1','ai2','ai3')
       'Voltage' measurement type
```
This bank is part of the 'FD-11601' device with the name 'FieldDAQ1'.

#### ch1 = addinput(d,"FieldDAQ1-Bank1","ai0","Voltage")

 $ch1 =$ 

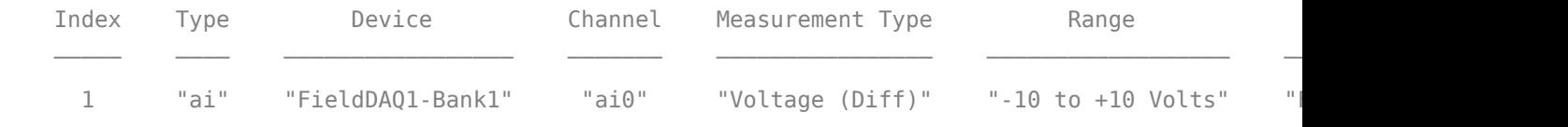

 $data = read(d, 500)$ ;  $data(1:4,:)$ 

ans  $=$ 

4×1 timetable

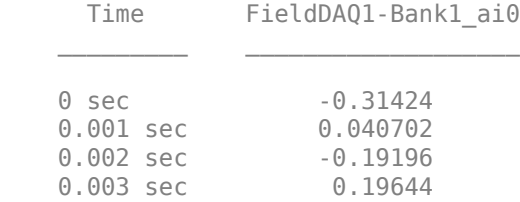

For a more detailed example, see [Acquire Data Using NI FieldDAQ Device](https://www.mathworks.com/help/releases/R2021a/daq/acquire-data-using-ni-fielddaq-device.html).

For a complete list of supported FieldDAQ devices, see [Supported Hardware](https://www.mathworks.com/hardware-support/data-acquistion-software.html).

# <span id="page-14-0"></span>**New Examples**

This release includes the following new examples:

- • [Acquire Data Using NI FieldDAQ Device](https://www.mathworks.com/help/releases/R2021a/daq/acquire-data-using-ni-fielddaq-device.html)
- • [Create an Echometer Using Audio Measurements](https://www.mathworks.com/help/releases/R2021a/daq/create-echometer-using-audio-measurements.html)

# <span id="page-16-0"></span>**R2020b**

**Version: 4.2**

**New Features**

# <span id="page-17-0"></span>**Measurement Computing Support: Analog Output Generator and Analog Input Recorder**

The **[Analog Output Generator](https://www.mathworks.com/help/releases/R2020b/daq/analogoutputgenerator-app.html)** and **[Analog Input Recorder](https://www.mathworks.com/help/releases/R2020b/daq/analoginputrecorder-app.html)** apps now support Measurement Computing™ devices.

# <span id="page-18-0"></span>**R2020a**

**Version: 4.1 New Features Bug Fixes Version History**

# <span id="page-19-0"></span>**New Command-Line Interface: The DataAcquisition object**

A new command-line device interface is available through the [DataAcquisition](https://www.mathworks.com/help/releases/R2020a/daq/daq.interfaces.dataacquisition.html) object. You create this interface object with the [daq](https://www.mathworks.com/help/releases/R2020a/daq/daq.interfaces.dataacquisition.daq.html) function.

Some of the advantages and capabilities of the new interface are:

- A single addinput function to add any kind of input channel, and a single addoutput function to add any kind of output channel
- Same set of functions for single scan and clocked operations, whether in foreground or background
- Simpler periodic waveform generation, including the ability to repeat signal generation from the defined data set without re-queuing
- Foreground operation: A single write function to load data and generate an output signal, and a single read function to acquire data
- Background operation: Callback functions and properties instead of listeners
- Read data after operations stop, simplifying acquisition of data in the background without callbacks or listeners

For more information and examples of common workflows, see [Transition Your Code from Session to](https://www.mathworks.com/help/releases/R2020a/daq/transition-your-code-from-session-to-dataacquisition-interface.html) [DataAcquisition Interface](https://www.mathworks.com/help/releases/R2020a/daq/transition-your-code-from-session-to-dataacquisition-interface.html).

# **Version History**

The session interface will be removed. Transition your code to the new command-line interface as soon as possible. The following table indicates the differences between these interfaces for a common task.

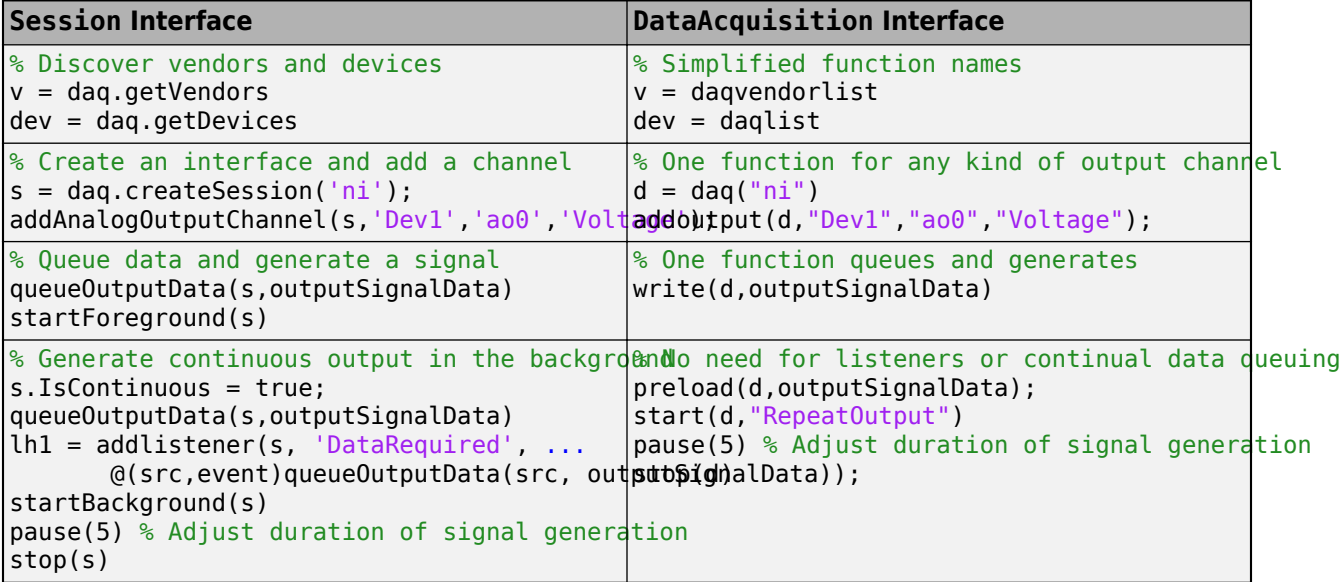

# <span id="page-20-0"></span>**Open Signal Analyzer from Analog Input Recorder**

You can now open the Signal Analyzer app of Signal Processing Toolbox™ directly from the Analog Input Recorder. After you have recorded your data in the Analog Input Recorder, simply click Signal Analyzer on the toolstrip to perform analysis on the recorded data.

# <span id="page-22-0"></span>**R2019b**

**Version: 4.0.1**

# <span id="page-24-0"></span>**R2019a**

**Version: 4.0 New Features Bug Fixes Version History**

# <span id="page-25-0"></span>**Analog Output Generator App: Generate analog output signals**

The **[Analog Output Generator](https://www.mathworks.com/help/releases/R2019a/daq/ref/analogoutputgenerator-app.html)** app provides a graphical interface for configuring data acquisition devices, defining their signals, and generating analog output. In this release the app supports National Instruments™ and Windows® DirectSound devices.

Plug in your device, open the app, and begin previewing and generating signals. The app can generate DC outputs, test sine waves with a fixed frequency depending on the device, or waveforms defined by MATLAB variables. Use the app to set timing, repetition, and other waveform parameters. For more information, see [Generate Signals with the Analog Output Generator.](https://www.mathworks.com/help/releases/R2019a/daq/generate-signals-with-the-analog-output-generator.html)

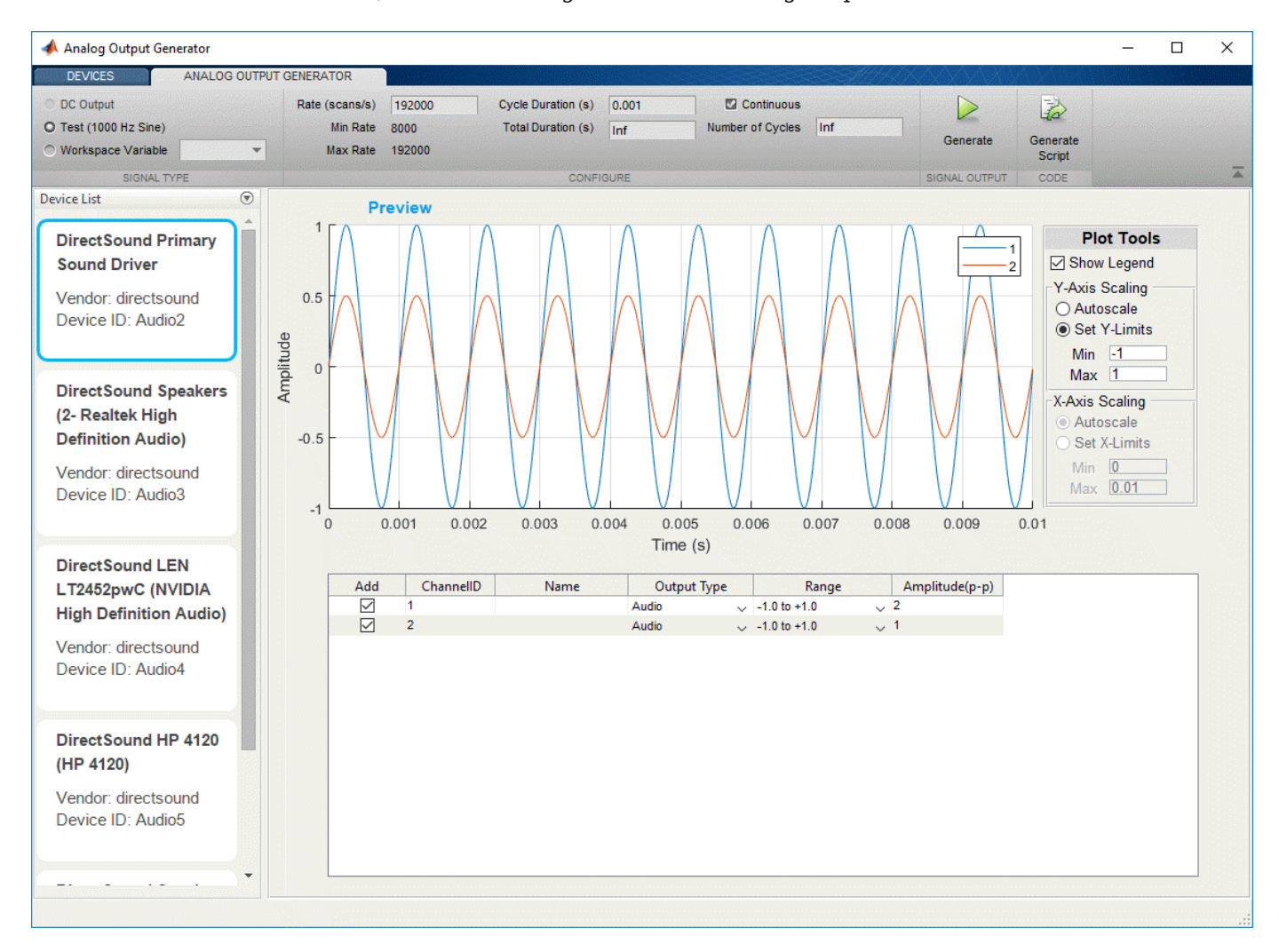

# **National Instruments Support: Removed support for certain NI-DAQmx devices**

Because the minimum required NI-DAQmx driver version no longer supports the following National Instruments devices, they are no longer supported by Data Acquisition Toolbox:

• ENET-9163 (Carrier)

- <span id="page-26-0"></span>• NI 9233
- NI cDAQ-9172
- USB-9233
- WLS-9163 (Carrier)

For a full list of hardware supported by Data Acquisition Toolbox, see [Hardware Support](https://www.mathworks.com/hardware-support/data-acquistion-software.html).

# **Version History**

Applications that use these particular devices will no longer work.

# **New Examples**

This release includes the following new examples showing how to use App Designer to create apps for data acquisition.

- • [Analog Trigger App](https://www.mathworks.com/help/releases/R2019a/daq/examples/build-an-analog-trigger-app.html)
- Analog Trigger App by Using Stateflow Charts
- • [Live Data Acquisition App](https://www.mathworks.com/help/releases/R2019a/daq/examples/live-data-acquisition-app.html)

# <span id="page-28-0"></span>**R2018b**

**Version: 3.14 New Features**

# <span id="page-29-0"></span>**National Instruments Support: Connect to additional National Instruments devices**

This release of Data Acquisition Toolbox provides new support for the following National Instruments devices.

For a full list of hardware supported by Data Acquisition Toolbox, see [Hardware Support](https://www.mathworks.com/hardware-support/data-acquistion-software.html).

### **Measurement Computing Support: Connect to additional Measurement Computing devices**

This release of Data Acquisition Toolbox provides new support for the following Measurement Computing devices.

USB-204 USB-1808X

Note: Analog output streaming is not supported on the USB-1808X.

For a full list of hardware supported by Data Acquisition Toolbox, see [Hardware Support](https://www.mathworks.com/hardware-support/data-acquistion-software.html).

### **Digilent Analog Discovery 2 Support: Acquire data and generate signals with Digilent Analog Discovery 2 hardware**

Data Acquisition Toolbox Support Package for Digilent® Analog Discovery™ Hardware now supports Digilent Analog Discovery 2 devices.

For a list of supported Digilent Analog Discovery devices, see [Digilent Analog Discovery Support from](https://www.mathworks.com/hardware-support/digilent-analog-discovery.html) [MATLAB](https://www.mathworks.com/hardware-support/digilent-analog-discovery.html).

For information on installing support packages for particular vendors, see [Data Acquisition Toolbox](https://www.mathworks.com/help/releases/R2018b/daq/data-acquisition-toolbox-supported-hardware.html) [Supported Hardware.](https://www.mathworks.com/help/releases/R2018b/daq/data-acquisition-toolbox-supported-hardware.html)

# **Improved Single Scan Performance for National Instruments Devices**

This release provides significantly reduced latency in [inputSingleScan](https://www.mathworks.com/help/releases/R2018b/daq/ref/inputsinglescan.html) and [outputSingleScan](https://www.mathworks.com/help/releases/R2018b/daq/ref/outputsinglescan.html) for National Instruments devices.

# <span id="page-30-0"></span>**R2018a**

**Version: 3.13 New Features Bug Fixes Version History**

# <span id="page-31-0"></span>**Data Acquisition SDK: Add digital I/O support to custom adaptors that interface to third-party vendors and devices**

This release provides support for digital input and output channels in custom adaptors built with the Data Acquisition Toolbox SDK. You can create adaptors that include single scan and streaming digital input/output.

For more information on the demo adaptor and creating a custom adaptor, see [Build Custom](https://www.mathworks.com/help/releases/R2018a/daq/build-custom-adaptors.html) [Adaptors](https://www.mathworks.com/help/releases/R2018a/daq/build-custom-adaptors.html).

#### **Digital I/O Channels**

The following updates to the SDK allow you to define digital I/O channels:

• The demo adaptor source code includes the following new functions:

```
DemoAdaptor::initAdaptorImpl
DemoDriver::getDigitalChannelTypesImpl
DemoDriver::getChannelDirectionImpl
DemoDriver::setChannelDirectionImpl
```
There are corresponding VendorAdaptor and VendorDriver versions in the templates for the vendor driver. For more information, see [Adaptor API Reference.](https://www.mathworks.com/help/releases/R2018a/daq/sdk/adaptor-api-reference.html)

• The custom demo source files include the following new macro:

GETADAPTOR

The GETADAPTOR macro should be used instead of calls to the function AdaptorFactory::getAdaptor().

#### **Digital I/O Streaming**

The following SDK updates accommodate digital streaming:

• The following two new C++ file templates are provided in *matlabroot*/toolbox/daq/ daqsdk/src/daqadaptor/DemoAdaptor and *matlabroot*/toolbox/daq/daqsdk/src/ daqadaptor/VendorAdaptor:

daqstream\_digital.cpp daqstream\_digital.hpp

See [Demo Adaptor Description](https://www.mathworks.com/help/releases/R2018a/daq/sdk/demo-adaptor-description.html).

• To be consistent with the dagstream digital code, the dagstream analog source files include the following new function:

makeStream

For more information, see [Streaming Input and Output](https://www.mathworks.com/help/releases/R2018a/daq/sdk/session-workflows-with-the-demo-adaptor.html#bvoj3_q-1) and [Streaming API Reference](https://www.mathworks.com/help/releases/R2018a/daq/sdk/streaming-api-reference.html).

# **Version History**

Adaptor MEX-files that were built in versions R2017a and R2017b should work in this release. Adaptor MEX-files built in this R2018a release should work in R2017a and R2017b, but only for support of analog input and output.

Source code that was used to create adaptors in earlier releases needs to be modified as follows before you can build an adaptor in R2018a:

- Your adaptor code must include definitions for the new functions described above. You can copy and paste these into your source file, defining them as you did for other unused functions. It is recommended that you compare the source file templates from the new and old releases to identify the additional functions.
- Custom function calls to AdaptorFactory::getAdaptor() should be replaced by calls to the GETADAPTOR macro.

# <span id="page-34-0"></span>**R2017b**

**Version: 3.12 New Features**

# <span id="page-35-0"></span>**Analog Input Recorder App: Acquire and visualize analog input signals**

The **[Analog Input Recorder](https://www.mathworks.com/help/releases/R2017b/daq/ref/analoginputrecorder-app.html)** app provides a graphical interface for configuring data acquisition devices, previewing their signals, and recording analog input signals. In this release the app supports National Instruments, Analog Devices®, and DirectSound devices.

Plug in your device, open the app, and you are ready to start viewing and recording data. For more information, see [Acquire Data with the Analog Input Recorder.](https://www.mathworks.com/help/releases/R2017b/daq/acquire-data-with-the-analog-input-recorder.html)

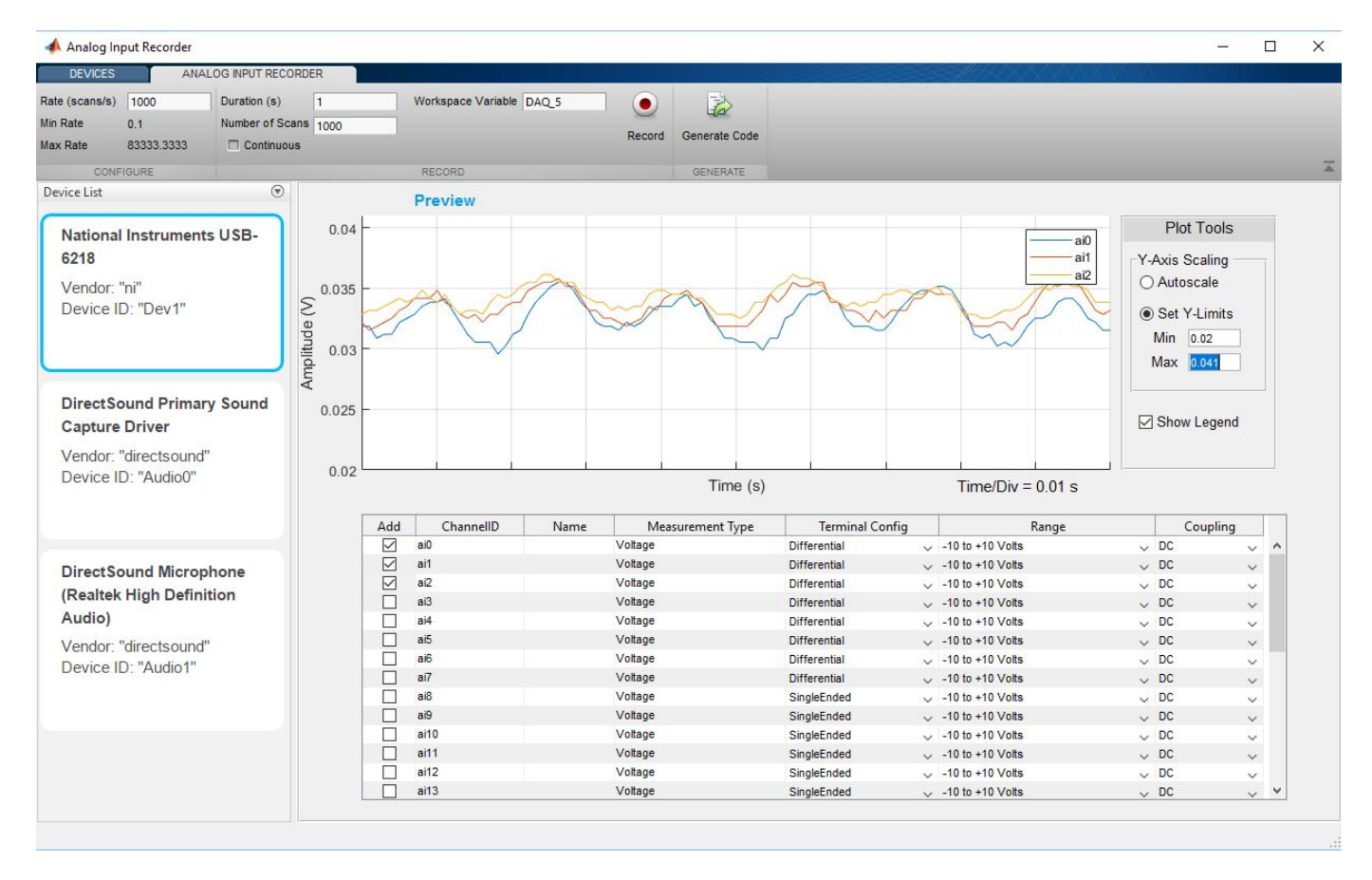

### **Hardware Support: Connect to additional National Instruments devices**

R2017b supports the National Instruments NI cDAQ-9179 CompactDAQ chassis.

For a full list of supported hardware for the Data Acquisition Toolbox, see [Hardware Support](https://www.mathworks.com/hardware-support/data-acquistion-software.html).

### **Hardware Support: Connect to additional Measurement Computing DAQ devices**

Data Acquisition Toolbox provides new or enhanced support for the following Measurement Computing data acquisition devices in this release.
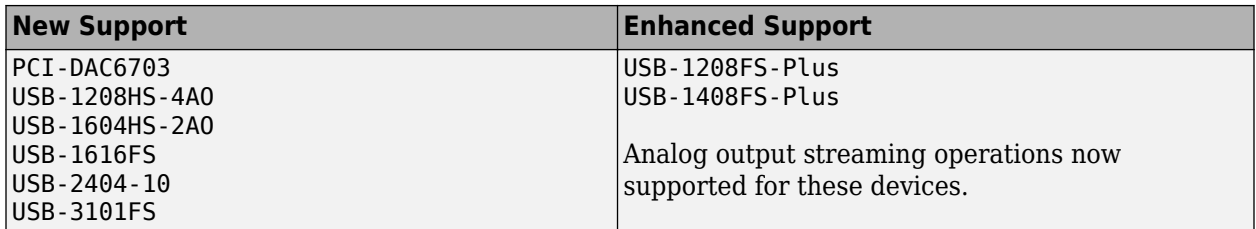

For a full list of supported hardware for the Data Acquisition Toolbox, see [Hardware Support](https://www.mathworks.com/hardware-support/data-acquistion-software.html).

**11**

### **R2017a**

**Version: 3.11 New Features**

#### **Data Acquisition SDK: Create custom adaptors to extend toolbox capabilities to third-party vendors and devices**

You can now create your own adaptors to access third-party devices in Data Acquisition Toolbox. For more information on the SDK, see [Build Custom Adaptors.](https://www.mathworks.com/help/releases/R2017a/daq/build-custom-adaptors.html)

#### **Measurement Computing Support: Acquire data from Measurement Computing data acquisition hardware**

Data Acquisition Toolbox now supports Measurement Computing devices for analog input and analog output voltage operations. Among the devices now supported are the following:

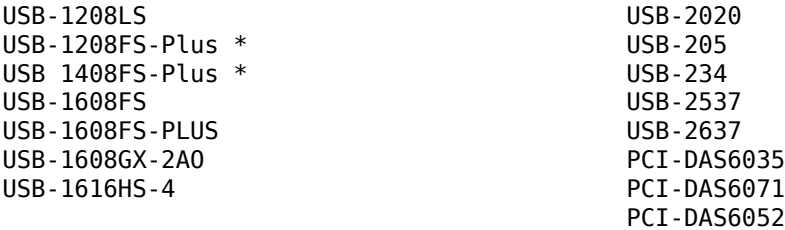

\* Analog output (AO) streaming not supported.

For a complete and up-to-date list of supported MCC devices, see [Measurement Computing DAQ](https://www.mathworks.com/hardware-support/measurement-computing.html) [Support from Data Acquisition Toolbox.](https://www.mathworks.com/hardware-support/measurement-computing.html)

For information on installing support packages for particular vendors, see [Data Acquisition Toolbox](https://www.mathworks.com/help/releases/R2017a/daq/data-acquisition-toolbox-supported-hardware.html) [Supported Hardware.](https://www.mathworks.com/help/releases/R2017a/daq/data-acquisition-toolbox-supported-hardware.html)

# **R2016b**

**Version: 3.10 New Features**

**Bug Fixes**

**Version History**

#### **Simulink Blocks: Acquire and generate data in Simulink models using National Instruments, Analog Devices, and Digilent hardware**

The following blocks are new in the Data Acquisition Toolbox block library for support of 64-bit MATLAB:

- • [Analog Input](https://www.mathworks.com/help/releases/R2016b/daq/ref/analog_input.html)
- • [Analog Output](https://www.mathworks.com/help/releases/R2016b/daq/ref/analog_output.html)
- • [Analog Input \(Single Sample\)](https://www.mathworks.com/help/releases/R2016b/daq/ref/analoginputsinglesample.html)
- • [Analog Output \(Single Sample\)](https://www.mathworks.com/help/releases/R2016b/daq/ref/analogoutputsinglesample.html)
- • [Digital Input \(Single Sample\)](https://www.mathworks.com/help/releases/R2016b/daq/ref/digitalinputsinglesample.html)
- • [Digital Output \(Single Sample\)](https://www.mathworks.com/help/releases/R2016b/daq/ref/digitaloutputsinglesample.html)

#### **Version History**

In releases prior to R2016a, some of the blocks in the Data Acquisition Toolbox had the same names as these new blocks. If you open a model containing these old blocks, the model will either fail to find some blocks, or report errors for others. You must remove these old blocks from your model and replace them with new blocks from the current library.

#### **Hardware Support: Connect to additional National Instruments DAQ devices**

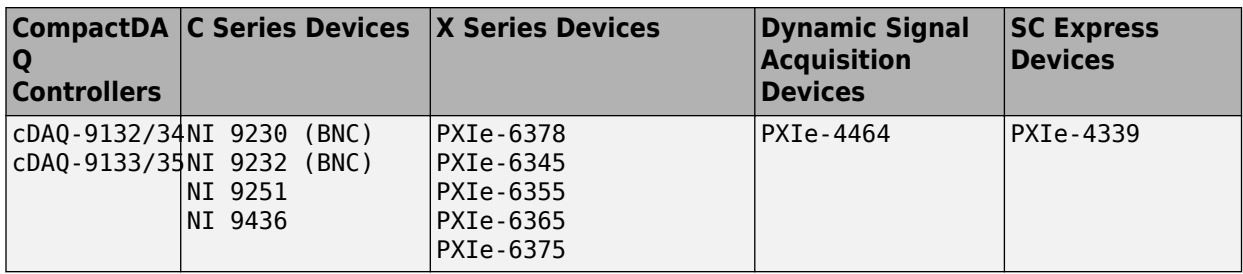

In R2016b, the following additional National Instruments DAQ devices are supported.

For a full list of supported hardware for the Data Acquisition Toolbox, see [Hardware Support](https://www.mathworks.com/hardware-support/data-acquistion-software.html).

#### **Advanced tab completion for functions**

To get a list of options that you can use at a certain location in a function call, press **Tab** after entering the function name on the command line. The list of valid options appears and you can scroll to choose an argument. For example, when you create a session with daq.createSession, you can get a list of supported vendors. Type the following:

```
s = daq.createSession(
```
When you press **Tab** after the left parentheses, the list of vendors appears:.

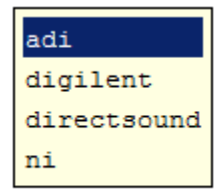

```
>> s = daq.createSession('
```
Double-click the name of the vendor you want to insert, then complete the line.

s = daq.createSession('directsound')

To continue with a session channel on a device, use tab completion with the addAudioOutputChannel function to get a list of devices. Type the following:

ch = addAudioOutputChannel(s,

Then press **Tab**:

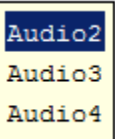

>> ch = addAudioOutputChannel(s, 'Audio

Double-click your choice again. Continue until the line is complete:

>> ch = addAudioOutputChannel(s,'Audio3','2')

You can use this technique to construct any toolbox function call where the input at the specific location is limited to a choice of defined character vectors.

### **R2016a**

**Version: 3.9 New Features Bug Fixes Version History**

### R2016a

#### **Hardware Support: Measure and source voltage and current from Analog Devices ADALM1000 hardware**

Data Acquisition Toolbox provides a support package for the Analog Devices ADALM1000 sourcemeasurement unit (SMU). To install the support package from MATLAB, in the Home tab click **Add-Ons** > **Get Hardware Support Packages**. For more information on support package availability and installation, see [Supported Hardware.](https://www.mathworks.com/help/releases/R2016a/matlab/supported-hardware.html)

#### **Legacy interface removed**

The Data Acquisition Toolbox legacy interface has been removed. Only the session-based interface is supported on 64-bit Windows architectures.

#### **Version History**

#### **Interface Code**

Legacy interface code now generates an error. For this release, you must update legacy code to use the session-based interface. The following table shows a small sample of legacy vs. session interface code.

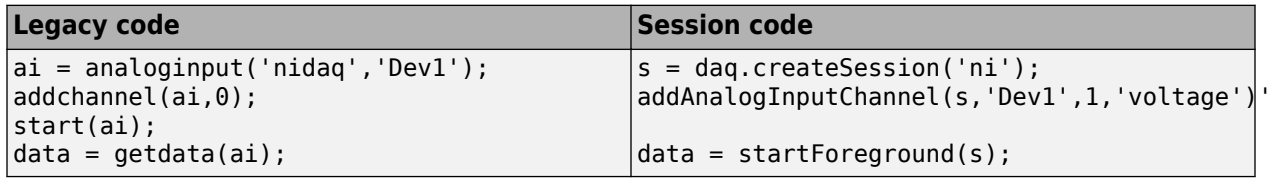

For more information about updating your code to the session interface, see [Transition Your Code to](https://www.mathworks.com/help/releases/R2016a/daq/transition-your-code-to-session-based-interface.html) [Session-Based Interface](https://www.mathworks.com/help/releases/R2016a/daq/transition-your-code-to-session-based-interface.html).

#### **Simulink Blocks**

With the removal of the legacy interface, there are no Simulink® blocks provided by Data Acquisition Toolbox in this release.

#### **32-bit drivers no longer supported**

In R2016a, 32-bit MATLAB is no longer supported, therefore 32-bit device drivers are no longer supported in this release.

#### **Version History**

With the removal of 32-bit driver support, the only vendors supported by Data Acquisition Toolbox are Digilent, National Instruments, DirectSound, and Analog Devices, as shown in the output of the [daq.getVendors](https://www.mathworks.com/help/releases/R2016a/daq/ref/daq.getvendors.html) function:

#### daq.getVendors

Number of vendors: 4 Analog Devices index ID Operational Comment ----- ----------- ----------- ------------------------

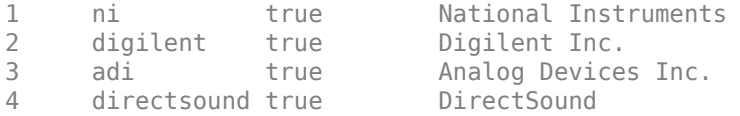

### **Functionality being removed or changed**

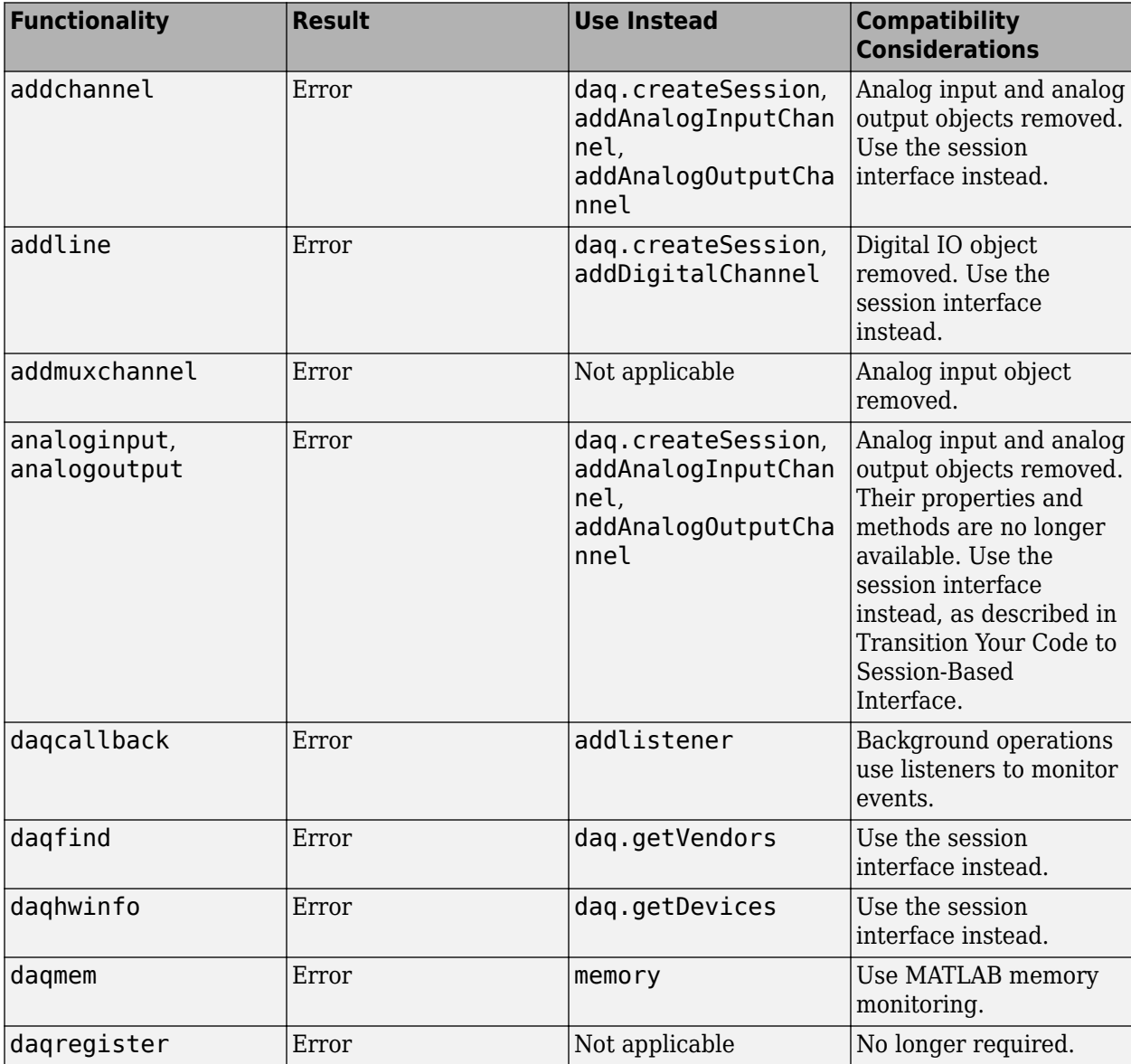

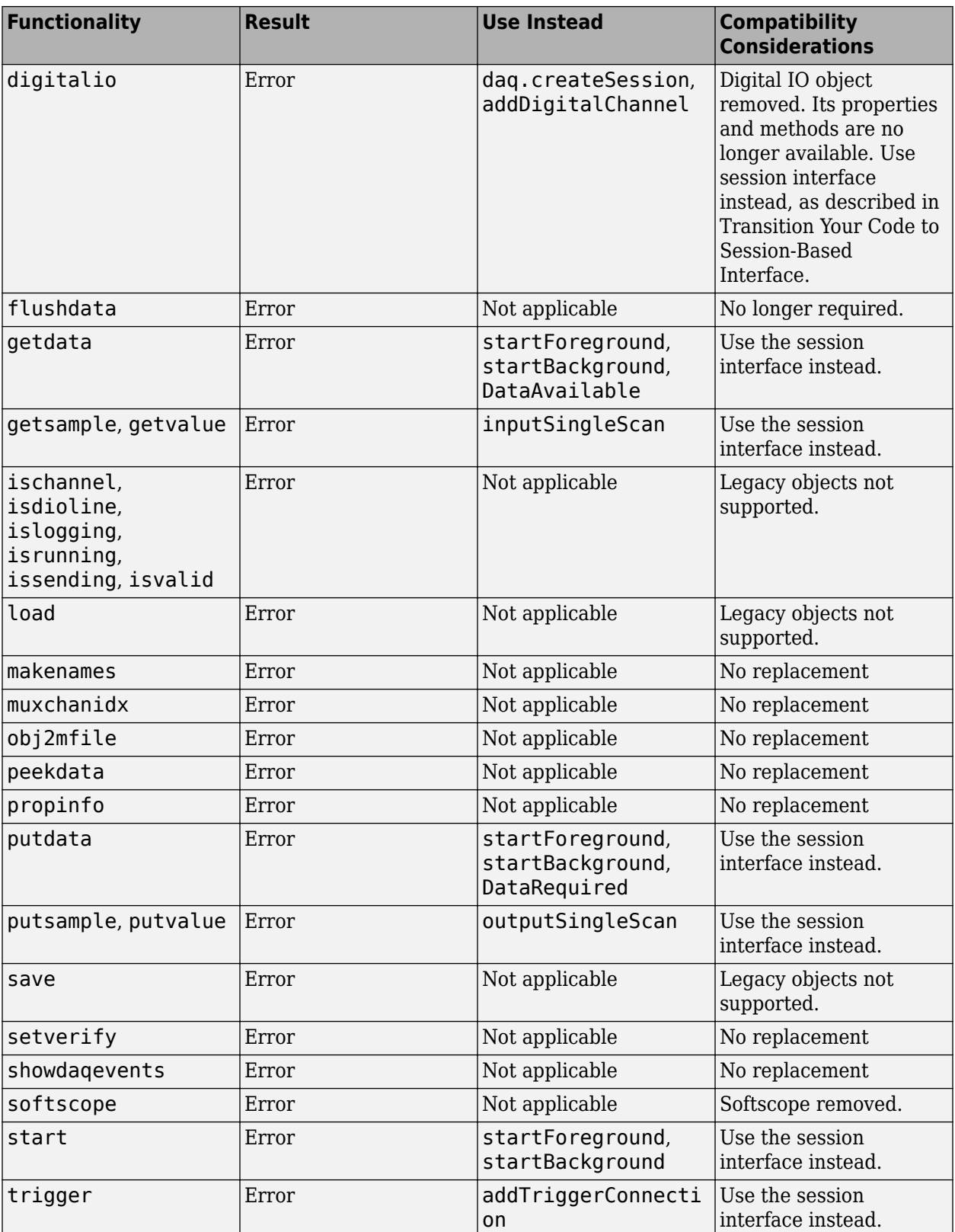

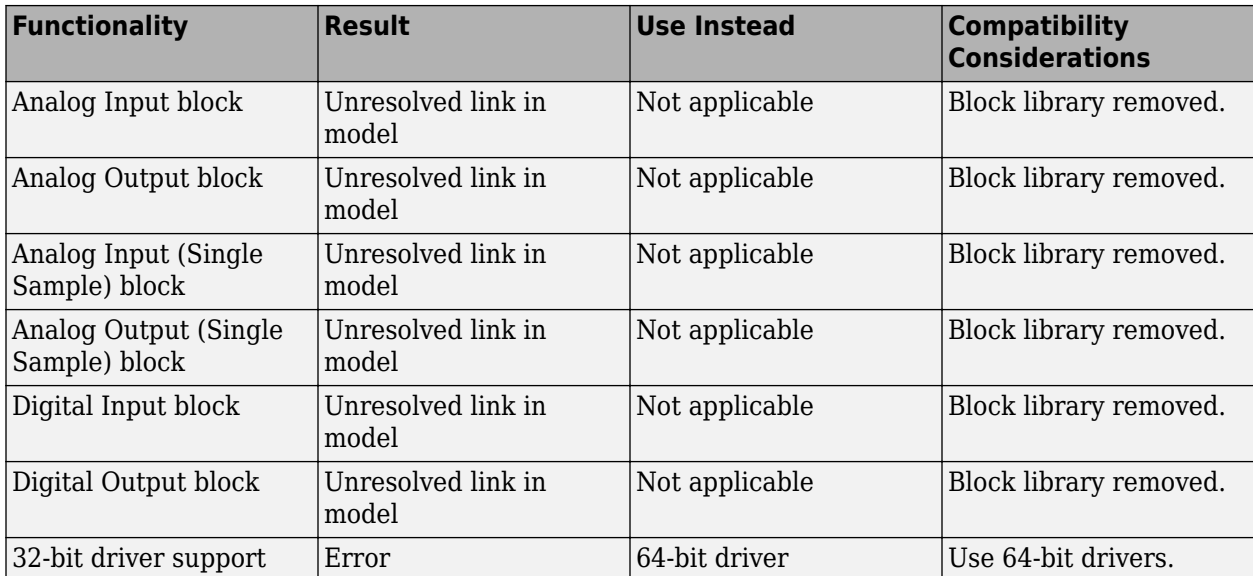

### **R2015b**

**Version: 3.8 New Features Bug Fixes Version History**

### **Support for additional National Instruments DAQ devices**

In R2015b, the following additional National Instruments DAQ devices are supported.

- NI 9242 and 9244 C Series devices
- NI 9212, 9218, 9238, and 9437 C Series devices
- NI 6345, 6355, 6365, and 6375 X Series devices
- NI PXIe-4463 Dynamic Signal Acquisition device
- NI 9209, 9216/26, 9246/47, 9230, and 9344 C Series devices

For a full list of supported hardware for the Data Acquisition Toolbox, see [Hardware Support](https://www.mathworks.com/hardware-support/data-acquistion-software.html).

### **Removal of 32-bit MATLAB and the legacy interface**

Starting in R2016a, 32-bit MATLAB will no longer be supported. For Data Acquisition Toolbox, that means starting in R2016a, the legacy interface will no longer be supported.

In R2015b, you will receive a warning that the legacy interface will be unavailable in the following release. In R2016a, you will receive errors if you try to use it.

Note that the session-based interface is supported on 64-bit Windows. It is recommended that you transition to that interface.

#### **Version History**

Since 32-bit MATLAB will no longer be supported starting in R2016a, the legacy interface will no longer be available at that point. In this release, you will receive the following warning when you use the legacy interface.

Warning: Legacy interface will no longer be available starting in MATLAB R2016a. Consider transitioning your code to session-based interface. If you are unable to find information on transitioning your code because you are using hardware not supported in the session-based interface, contact MathWorks technical support.

For more information about switching to the session interface, see [Transition Your Code to Session-](https://www.mathworks.com/help/releases/R2015b/daq/transition-your-code-to-session-based-interface.html)[Based Interface](https://www.mathworks.com/help/releases/R2015b/daq/transition-your-code-to-session-based-interface.html).

### **R2015a**

**Version: 3.7 New Features**

#### **Support added for new National Instruments devices**

Additional data acquisition hardware support was added for NI 9242 C Series, NI 9244 C Series, NI USB-6001, NI USB-6002, NI USB-6003, NI 9222 (BNC) C Series and NI 9223 (BNC) C Series devices.

### **R2014b**

**Version: 3.6 New Features**

#### **Enhanced analog output stability for National Instruments devices**

Analog output using National Instruments devices with Data Acquisition Toolbox is now more stable.

#### **Support for additional Measurement Computing devices**

Additional data acquisition hardware support was added for USB-201, USB-204 and USB-2600 series. You can use these Measurement Computing devices in the legacy interface.

#### **Support Added for Waveform Function Generation**

You can now use Digilent Analog Discovery devices with the session-based interface to generate waveform functions. For more information see [addFunctionGeneratorChannel](https://www.mathworks.com/help/releases/R2014b/daq/ref/addfunctiongeneratorchannel.html).

### **R2014a**

**Version: 3.5 New Features**

#### **Multichannel Windows sound card support using the session-based interface**

You can now use the 64–bit multichannel Windows sound cards with the Data Acquisition Toolbox session-based interface.

#### **Windows DirectSound sound card support via Support Package Installer**

You can now install Windows DirectSound sound card drivers via the Support Package Installer. You can use Windows DirectSound sound cards with the session-based interface.

#### **Support for National Instruments NI-DAQmx devices via Support Package Installer**

You can now install National Instruments NI-DAQmx device drivers via the Support Package Installer. You can use National Instruments NI-DAQmx devices with the session-based interface.

# **R2013b**

**Version: 3.4 New Features Bug Fixes**

#### **Support for Measurement Computing USB 1208FS-PLUS, USB 1408FS-PLUS, and USB 1608 FS-PLUS devices using legacy interface**

You can now use the legacy interface with Measurement Computing USB 1208FS-PLUS, USB 1408FS-PLUS, and USB 1608 FS-PLUS.

#### **Support for National Instruments CompactDAQ chassis cDAQ-9184 using session-based interface**

You can now use the session-based interface with National Instruments CompactDAQ chassis NI cDAQ-9184.

### **R2013a**

**Version: 3.3 New Features Bug Fixes**

#### **Support for clocked digital I/O on National Instruments devices using session-based interface**

You can now use the session-based interface with National Instruments digital devices to acquire and generate clocked digital data.

#### **Support Package for Digilent Analog Discovery design kit used in circuits courses**

You can now install Digilent Analog Discovery hardware via the Support Package Installer. You can use Digilent's analog input capability with the session-based interface.

#### **Support for array binary-to-decimal conversion**

You can now convert arrays of binary values to hexadecimal or decimal values, and vice versa using the conversion functions.

# **R2012b**

**Version: 3.2 New Features**

#### **Support for Digital I/O on National Instruments devices using sessionbased interface**

You can now use the session-based interface with National Instruments digital devices to acquire and generate non-clocked digital data.

#### **AutoSyncDSA Property for automatically synchronizing National Instruments DSA devices using RTSI or PXI bus in session-based interface**

You can use the AutoSyncDSA property to synchronize PXI or PCI devices on the same chassis in a session.

#### **Support for additional National Instruments devices using sessionbased interface**

You can use National Instruments digital devices with the session-based interface. See the [Supported](https://www.mathworks.com/hardware-support/data-acquistion-software.html) [Hardware](https://www.mathworks.com/hardware-support/data-acquistion-software.html) page for a list of supported National Instruments digital devices.

Additionally you can use NI 9232 and NI PXIe-4357 SC Express RTD device with the session-based interface.

### **R2012a**

**Version: 3.1 New Features**

#### **Session Synchronization Capability**

You can now synchronize operations in the session-based interface using hardware triggers and scan clocks.

#### **Support Added for Microphone Channels**

You can now perform microphone measurements on National Instruments devices using the [session](https://www.mathworks.com/help/releases/R2012a/toolbox/daq/bskwpai.html)[based interface.](https://www.mathworks.com/help/releases/R2012a/toolbox/daq/bskwpai.html)

#### **Support Added for IEPE Channels**

You can now perform generic IEPE measurements on National Instruments devices using the [session](https://www.mathworks.com/help/releases/R2012a/toolbox/daq/bskwpai.html)[based interface.](https://www.mathworks.com/help/releases/R2012a/toolbox/daq/bskwpai.html)

#### **Support Added for New National Instruments CompactDAQ Chassis**

Additional data acquisition support was added for the Ethernet chassis NI cDAQ-9188 and these 1- Slot CompactDAQ chassis:

NI cDAQ-9171 NI cDAQ-9181 NI cDAQ-9191

#### **Support Added for New National Instruments Devices**

Additional data acquisition hardware support was added for these National Instruments devices:

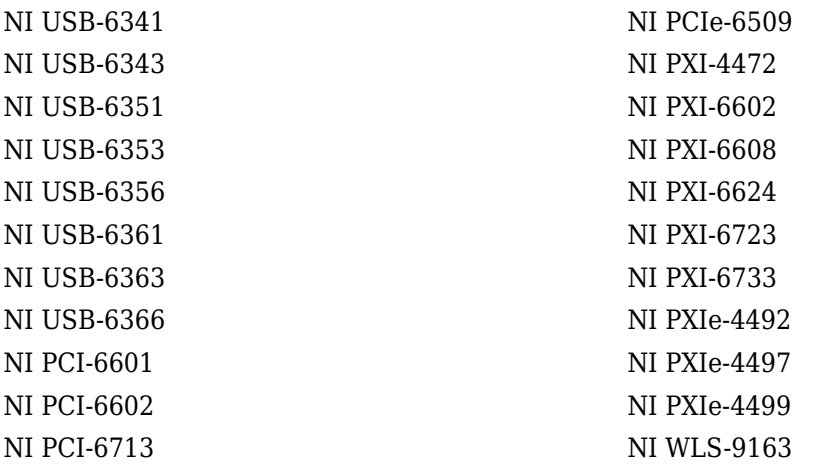

#### **Support Added for New Measurement Computing Devices**

Additional data acquisition hardware support was added for USB-1608G, USB-1608GX and USB-1608GX-2AO. You can use these Measurement Computing devices in the legacy interface.

# **R2011b**

**Version: 3.0 New Features**

#### **Expanded Support for National Instruments Devices in the Session-Based Interface**

You can now use most supported National Instruments devices in the [session-based interface](https://www.mathworks.com/help/releases/R2012a/toolbox/daq/bskwpai.html). See the [Supported Hardware](https://www.mathworks.com/hardware-support/data-acquistion-software.html) page for a list of supported National Instruments devices.

#### **Support Added for Bridge Measurements**

You can now perform bridge measurements on National Instruments using the [session-based](https://www.mathworks.com/help/releases/R2012a/toolbox/daq/bskwpai.html) [interface.](https://www.mathworks.com/help/releases/R2012a/toolbox/daq/bskwpai.html)

#### **Support Added for RTD Channels**

You can now perform RTD measurements on National Instruments using the [session-based interface](https://www.mathworks.com/help/releases/R2012a/toolbox/daq/bskwpai.html).

#### **Support Added for New Thermocouple Device**

You can now use the National Instruments NI USB-TC01 Thermocouple measurement device with Data Acquisition Toolbox, using the [session-based interface.](https://www.mathworks.com/help/releases/R2012a/toolbox/daq/bskwpai.html)

#### **Support Removed for Two National Instruments USB Devices**

Support for NI USB-9263 and NI USB-9264 devices removed from the legacy interface of Data Acquisition Toolbox. Use these devices with the session-based interface.

### **R2011a**

**Version: 2.18 New Features**

#### **Support Added for Counters and Timers**

You can now use counter and timer subsystems on National Instruments CompactDAQ devices in Data Acquisition Toolbox.

#### **Support Added for IEPE Accelerometer Measurements**

You can now directly access IEPE accelerometer measurements on a National Instruments CompactDAQ device.

#### **Support Added for NI-DAQmx Devices**

Additional data acquisition hardware support was added for NI-DAQmx Version 9.2.1 devices as follows:

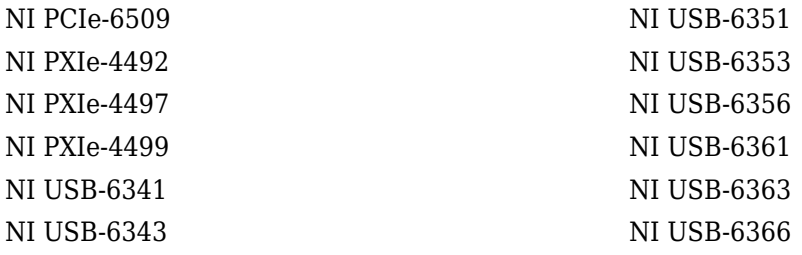

**Note** You must use NI-DAQmx driver Version 9.1 or greater with Data Acquisition Toolbox.

#### **New Hardware Support for National Instruments Chassis-Based Devices**

Additional data acquisition hardware support was added for NI 9222, and NI 9223 devices.

#### **64-Bit Windows Support**

You can now use the [session-based interface](https://www.mathworks.com/help/releases/R2012a/toolbox/daq/bskwpai.html) of Data Acquisition Toolbox with a Windows 64-bit system. The [legacy interface](https://www.mathworks.com/help/releases/R2012a/toolbox/daq/bqnmpgp.html#f2-11549) does not support use of the 64-bit system.

#### **NI-DAQmx Driver Requirement**

You must use Version 9.1 of the NI-DAQmx driver with Data Acquisition Toolbox.

# **R2010b**

**Version: 2.17**

**New Features**

#### **Support Added for National Instruments CompactDAQ Devices**

You can use the session-based interface of the Data Acquisition Toolbox to communicate with National Instruments CompactDAQ devices. Currently the toolbox only supports devices with analog input and output channels. For a complete list of supported CompactDAQ devices, visit the Data Acquisition Toolbox [Supported Hardware](https://www.mathworks.com/hardware-support/data-acquistion-software.html) page at the MathWorks website.

#### **Current and Thermocouple Measurements for CompactDAQ Devices**

You can use CompactDAQ devices that support current and thermocouple measurement types with the session-based interface of the Data Acquisition Toolbox.

#### **New Hardware Support**

Data Acquisition Toolbox now supports the analog and digital I/O subsystems in the National Instruments Educational Laboratory Virtual Instrumentation Suite (ELVIS) II+ devices.